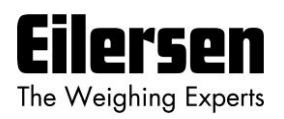

## Аналоговые модули вывода 4х79

## Краткое руководство

- 1) Проверьте датчики веса: Датчики должны быть правильно установлены.
- 2) Проверьте электроподсоединение: Проверьте питающее напряжение, датчики веса, цифровой ввод/вывод и аналоговый интерфейс.
- 3) Подайте напряжение: Убедитесь в том, что индикация программного обеспечения во время запуска соответствует той, что указана на документации для модуля (вложена в упаковку с модулем).
- 4) Разрешите изменение параметров: Нажимайте  $\boxed{F}$  до тех пор, пока на дисплее не появится **PASS.** Нажимайте  $\left|\uparrow\right|$  /  $\left|\downarrow\right|$  до тех пор, пока не появится правильный код (1357). Нажмите  $\left|\downarrow\right|$  для подтверждения.
- 5) Введите значение опорных точек: Нажимайте F до тех пор, пока на дисплее не появится **n.Crn.** Нажимайте  $\left[\begin{matrix}1\\1\end{matrix}\right]$  до тех пор, пока не отобразится правильное количество опорных точек. Нажмите **«** Для подтверждения. При изменении этих параметров необходимо отключить и снова включить подачу электропитания.
- 6) Отключите и снова включите подачу электропитания и проверьте датчики веса: Убедитесь в том, что оба индикатора TXBB зеленые. Убедитесь в том, что индикатор TXLC желтый. Убедитесь в том, что индикаторы от 1 до X отключены (OFF).
- 7) Снова разрешите изменение параметров: Введитие правильный код (1357) в поле параметра **PASS**
- 8) Выберите единицы измерения: Нажимайте F пока на дисплее не появится Unit. Регулируйте посредством  $\lfloor \frac{A}{2} \rfloor$  /  $\lfloor \frac{I}{2} \rfloor$ . Нажмите  $\leftarrow$  Для подтверждения выбора. Варианты: килограммы (kg.), фунты (Lb.), граммы (gr.) и тонны (t.).
- 9) Выберите положение десятичной точки: Нажимайте F пока на дисплее не появится dPno. Нажимайте  $|\uparrow|/|\uparrow|$ пока на дисплее не появится желаемое значение. Нажмите  $|\uparrow|$ для подтверждения выбора. Обратите внимание на то, что общая мощность весовой системы должна отражать выбранное значение.
- 10) Выберите разрешение: Нажимайте  $\boxed{F}$  пока на дисплее не появится div. Нажимайте  $\boxed{f}/\boxed{f}$ пока на дисплее не появится желаемое значение. Нажмите  $\leftarrow$  для подтверждения выбора.. Варианты: 0,001 - 0,002 - 0,005 - 0,010 - ... (в кг, фунтах, граммах или тоннах).
- 11) Выберите аналоговый вывод данных: Укажите нагрузку для сигнала вывода 20 мА (обычно общая мощность весового датчика). Нажимайте F пока на дисплее не появится An.SP. Нажимайте  $|\uparrow|/|\uparrow|$  пока на дисплее не появится желаемое значение. Нажмите  $|\uparrow|$  для подтверждения выбора.
- 12) Выберите сигнал вывода для ситуаций сбоя: Укажите значение аналогового вывода во время сбоев (обычно 20.00 мА). Нажимайте | Г | пока на дисплее не появится **An.Err.**. Нажимайте  $\boxed{\uparrow}$  /  $\boxed{\uparrow}$  пока на дисплее не появится желаемое значение. Нажмите  $\boxed{\uparrow}$  для подтверждения выбора.
- 13) Сброс/перезапуск: Нажмите и удерживайте F. Затем нажмите Евс для возвращения к указанию LoAd. Нажимайте F пока на дисплее не появится Zero. Нажмите + для перезапуска.
- 14) Возврат к отображению веса: Нажмите и удерживайте F. Затем нажмите Евс для возврашения к указанию LoAd.
- 15) Запрет изменения параметров: Нажимайте F пока на дисплее не появится PASS. Нажимайте  $\boxed{\blacklozenge}$  пока на дисплее не появится 0. Нажмите  $\boxed{\blacklozenge}$  для подтверждения выбора.

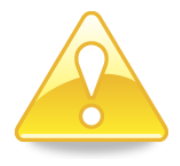

Дополнительную информацию по электроподключению, переключению установок, включая измерение времени, общие условия экплуатации, калибрации, контролю веса, аналоговой передачи к системе ПЛК управления, функциям Ethernet и устранению неисправностей можно найти в приложенной к оборудованию документации.